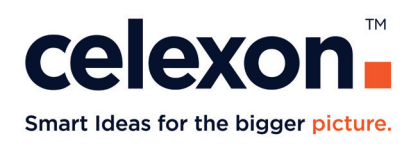

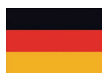

# **Bedienungsanleitung** celexon Dokumentenkamera

# DK500

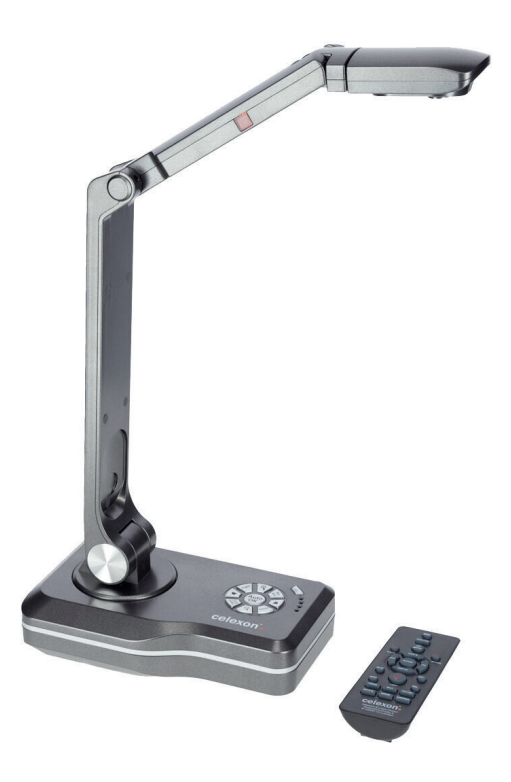

Vielen Dank für den Kauf dieses Produkts.

Für eine optimale Leistung und Sicherheit lesen Sie diese Anweisungen bitte sorgfältig durch, bevor Sie dieses Produkt anschließen oder betreiben. Bitte bewahren Sie diese Anleitung für eine spätere Verwendung auf.

Version: 32422\_081

#### **WARNHINWEISE**

Diese Bedienungsanleitung dient dazu, Sie mit der Funktionsweise dieses Produktes vertraut zu machen. Bewahren Sie diese Anleitung daher gut auf, damit Sie jederzeit darauf zugreifen können.

- Beginnen Sie nicht mit der Inbetriebnahme, bevor Sie die komplette Bedienungsanleitung gelesen und diese verstanden haben.
- Entnehmen die das Produkt der Verpackung und entfernen alle Verpackungsmaterialien. Achten Sie darauf, dass sich kein Verpackungsmaterial am oder im Produkt befindet. Sollten Sie Verpackungsbeschädigungen feststellen, prüfen Sie zusätzlich ob Beschädigungen am Produkt zu finden sind. Sollten Sie äußerliche Beschädigungen an dem Gerät oder unerwartete oder unübliche Funktionsweisen feststellen, darf das Produkt nicht weiter genutzt werden. Kontaktieren Sie umgehend den Händler, bei dem Sie das Produkt gekauft haben oder celexon direkt (Web: www.celexon.de, Mail: info@celexon.de) für weitere Informationen.
- Um einen störungsfreien Betrieb sicherzustellen, darf das Produkt ausschließlich in Innenbereichen eingesetzt werden, es ist NICHT zur Nutzung im Freien geeignet.
- Die unbeaufsichtigte Nutzung des Gerätes und Zubehörteilen ist Kindern unter 16 Jahren verboten.
- Sorgen Sie dafür, dass keine Kinder mit dem Gerät spielen.
- Ein Umbauen oder Verändern des Produktes beeinträchtigt die Produktsicherheit.
- **• Achtung Verletzungsgefahr!** Öffnen Sie das Produkt niemals eigenmächtig. Führen Sie Reparaturen nie selbst aus!
- Verwenden Sie das Produkt nicht in der Nähe von Gas- oder Wassergerätschaften, in staubiger Umgebung.
- Behandeln Sie das Produkt sorgfältig. Es kann durch Stöße, Schläge oder Fall aus bereits geringer Höhe beschädigt werden.
- Halten Sie das Produkt fern von Feuchtigkeit und Hitze.
- Tauchen Sie das Produkt niemals in Wasser oder andere Flüssigkeiten.
- Verwenden Sie das Produkt nur in seiner bestimmungsgemäßen Art und Weise. Eine anderweitige Verwendung kann zu Beschädigungen am Produkt oder in dessen Umgebung führen.
- Verwenden Sie dieses Produkt lediglich auf einem stabilen Untergrund um ein Umstürzen und daraus folgende Beschädigungen am Produkt oder Verletzungen zu vermeiden.
- Schließen Sie die Kabel vorsichtig an die Anschlüsse an und stecken diese nach der Verwendung ebenfalls vorsichtig ab.
- Achten Sie darauf, dass die angeschlossenen Kabel vor ruckartigen Bewegungen geschützt werden.
- Berühren Sie nicht die Kameralinse!
- Alle Zuleitungen und Kabel dürfen nicht zusätzlich belastet werden und müssen so verlegt werden, dass diese nicht beschädigt, gequetscht, als Stolperfalle oder auf Zug verlegt werden.
- Bei Nichtbeachtung obiger Anweisungen kann es zu Personenschäden und Beschädigungen des Produktes oder Geräten die daran angeschlossen sind kommen. Auch kann bei fehlerhafter Installation oder Verwendung die Garantie erlöschen.
- Wenn Sie beim Verwenden des Produktes unsicher sind, kontaktieren Sie Fachpersonal, Ihren Händler oder celexon direkt (Web: www.celexon.de, Mail: info@celexon.de).
- Technische Änderungen und Irrtümer vorbehalten.

Der Hersteller übernimmt keine Verantwortung für Sachschäden oder Personenschäden, wenn die Halterung außerhalb der empfohlenen Spezifikationen verwendet wird, oder bei unsachgemäßer Installation.

#### **HAFTUNGSAUSSCHLUSS**

Die Angaben in diesem Dokument können ohne vorherige Ankündigung durch den Hersteller geändert werden. Änderungen werden jeweils in den folgenden Versionen dieses Handbuchs ergänzt. Der Hersteller übernimmt keine Garantie oder Gewährleistung auf die Richtigkeit der Angaben in diesem Dokument.

#### **PFLEGEHINWEIS**

Reinigen Sie das Produkt nur mit einem weichen, trockenen und sauberen Tuch. Bei längerem Nichtgebrauch legen Sie das Gerät möglichst wieder in die Originalverpackung und lagern es an einem trockenen Raum.

# **TECHNISCHE DATEN**

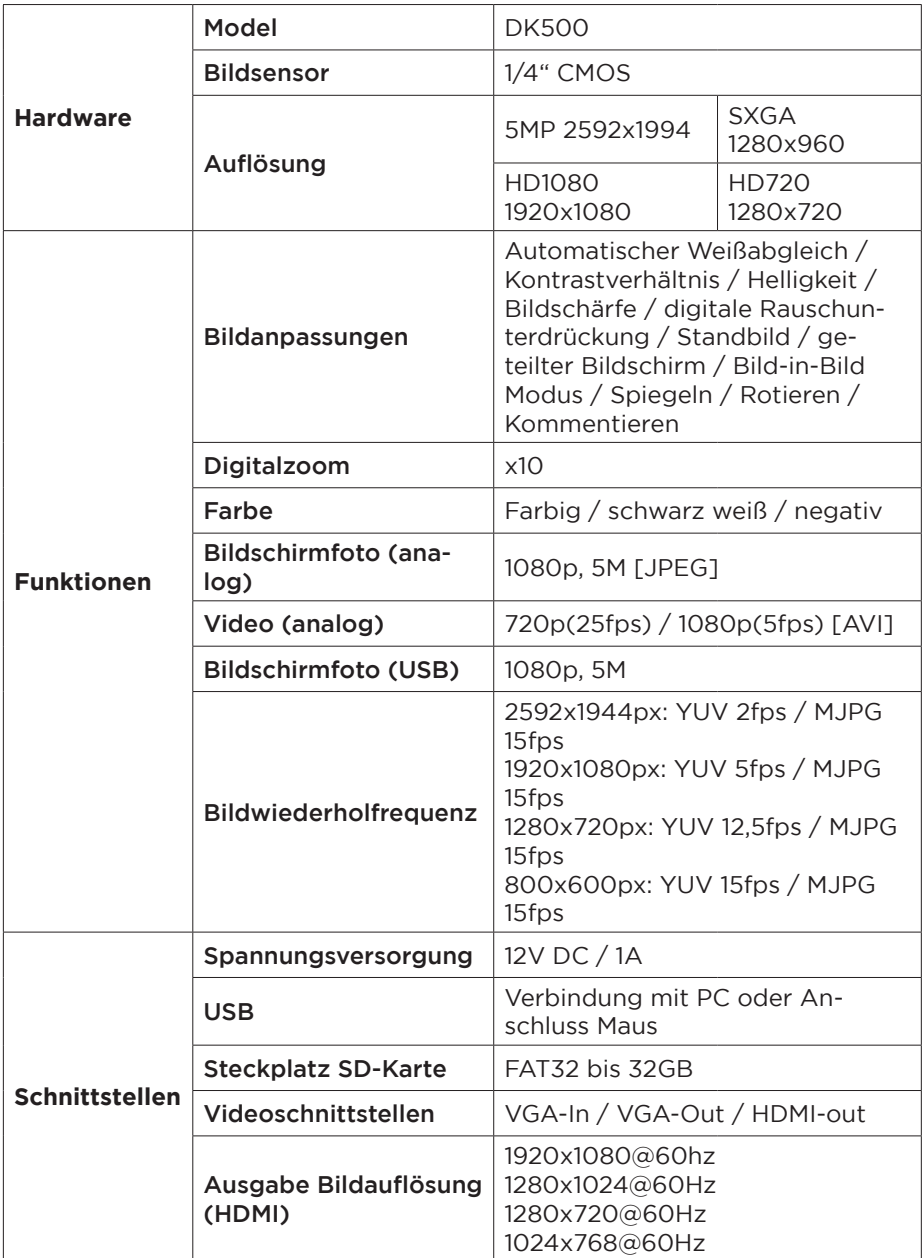

# **LIEFERUMFANG**

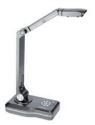

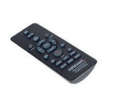

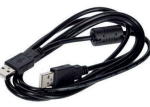

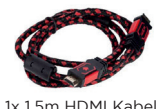

1x celexon Dokumenten-kamera DK500

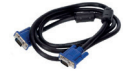

1x 1,5m VGA Kabel 1x Netzteil

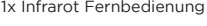

1x Infrarot Fernbedienung 1x 1,5m USB Kabel 1x 1,5m HDMI Kabel

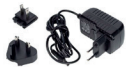

# **FUNKTIONEN DER FERNBEDIENUNG**

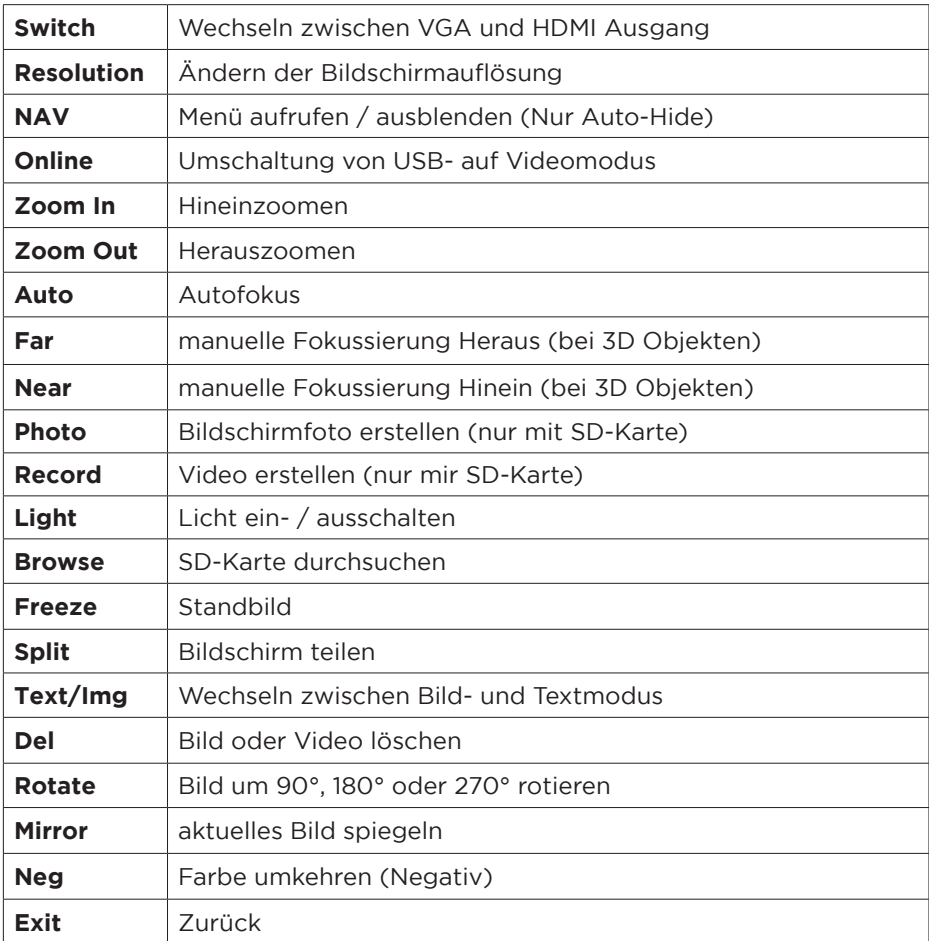

# **TASTENBELEGUNGEN UND EIN-/AUSGÄNGE**

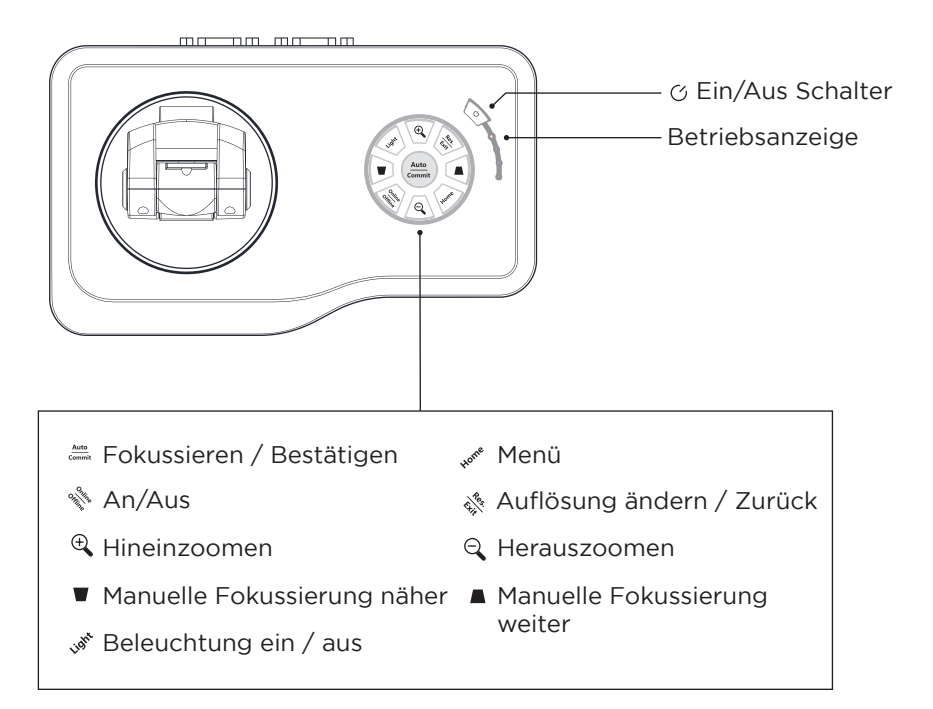

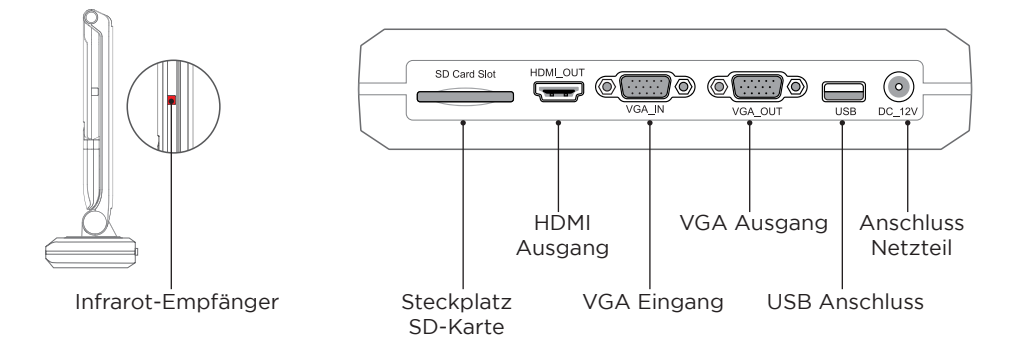

# **EIN- UND AUSGÄNGE**

#### SD-Karteneingang:

Hier können Sie eine SD Karte mit dem Gerät verbinden um Bilder oder Videos zu speichern oder anzuzeigen. Die SD-Karte muss im FAT32 Format formatiert sein.

#### HDMI Ausgang:

Über den HDMI Ausgang können Sie das Bild der Dokumentenkamera mit einem HDMI Kabel auf einem Anzeigegerät darstellen.

#### VGA Eingang:

Über den VGA IN Anschluss kann ein anderes VGA Signal (von z.B. Laptop) bei Nichtbenutzung des Visualizers an das verwendete Anzeigegerät durchgeschleift werden.

#### VGA Ausgang:

Über den VGA Ausgang können Sie das Bild der Dokumentenkamera oder des an den VGA-IN Anschluss angeschlossenen Gerätes, auf einem Anzeigegerät darstellen.

#### USB Anschluss:

Über den USB Ausgang können Sie (am besten mit der celexon Visualizer Software) das Bild der Dokumentenkamera an einem PC anzeigen.

Auch kann hier eine HID-konforme Maus zur Steuerung des Menu´s angeschlossen werden.

# **NUTZUNG OHNE COMPUTER**

- 1. Verbinden Sie das Gerät mit dem beilegenden HDMI oder VGA Kabel (Bildübertragung) und wenn gewünscht einem USB 2.0 A-B Druckerkabel (separat erhältlich - für Touch-Übertragung) an Ihr Anzeigegerät ( ggf. touchfähig).
- 2. Schließen Sie das Netzteil an das Stromnetz an.
- 3. Drücken Sie nun den Ein/Aus Schalter an der Dokumentenkamera, um diese einzuschalten.
- 4. Sollte Ihr Display über keine automatische Quellenwahl verfügen, wählen Sie den Signaleingang an Ihrem Display entsprechend Ihrer Anschlussweise aus.
- 5. Das Gerät ist damit Einsatzbereit und kann zusätzlich mit Touch-Befehlen auf dem Display gesteuert werden, sofern ihr Display diese Funktion unterstützt und es per USB angeschlossen ist.

# **NUTZUNG MIT COMPUTER**

#### Option 1:

- 1. Verbinden Sie das Gerät mit dem beiliegenden USB Kabel an einen Computer.
- 2. Schließen Sie das Netzkabel an das Stromnetz an.
- 3. Drücken Sie nun den Ein/Aus Schalter an der Dokumentenkamera.
- 4. Die Übertragung kann nun durch eine unterstützende Software, wie z.B. der celexon Visualizer Software, auf Ihrem Computer in Betrieb genommen werden.
- 5. Die Auswahltasten auf dem Visualizer können unter diesen Einstellungen nicht verwendet werden. Die Steuerung erfolgt seitens der verwendeten Software.
- 6. Mit dem eingebauten Mikrofon kann die Dokumentenkamera ebenfalls zur Videotelefonie oder Aufnahme von Lerninhalten etc. verwendet werden.

#### Option 2:

- 1. Verbinden Sie einen Computer per VGA Kabel mit der Dokumentenkamera und nutzen den VGA Eingang.
- 2. Verbinden Sie anschließend das Anzeigegerät per VGA Kabel mit der Dokumentenkamera und nutzen den VGA Ausgang.
- 3. Schließen Sie das Netzteil an das Stromnetz an.
- 4. Ist die Dokumentenkamera ausgeschaltet, wird das Bild des Computers durch das Anzeigegerät wiedergegeben. Sobald Sie die Dokumentenkamera einschalten, wird das Bild der Kamera am Anzeigegerät wiedergegeben. Ein Umschalten beider Quellen ist nur durch Ein- und Ausschalten der Dokumentenkamera möglich.

#### Hinweis:

Die DK500 kann mit vielen PC-Softwares verwendet werden, welche Bild-Eingabegeräte wie USB Webcams oder Scanner unterstützen.

#### Mausfunktion:

Mit einer an der USB-Schnittstelle angeschlossenen Computermaus können Sie die Dokumentenkamera bedienen. Außerdem können mit Auswahl des Feldes "Kommentieren" grafische Kommentare in das Bild gezeichnet werden.

# **BILDSCHIRM MENÜLEISTE**

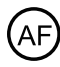

 $AF$ ) Fokussieren

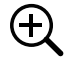

Vergrößern

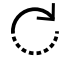

 $\sum_{n=1}^{\infty}$  Bild drehen

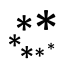

 $**$  Standbild

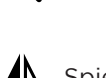

**A** Spiegelung

Verkleinern

Bildausschnitt

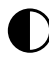

IA)

 $\left(\rightarrow\right)$ 

Geteilter Bildschirm

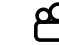

Videoaufnahme (SD Karte nötig)

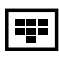

**Navigation SD-Karte** 

Fotoaufnahme (SD Karte nötig)

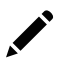

Kommentieren

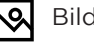

**Bild in Bild** 

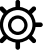

 $\bullet$  Einstellungen

# **INFORMATION ZUR EU-KONFORMITÄT**

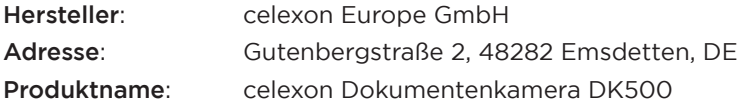

Produkte, die mit dem CE-Zeichen gekennzeichnet sind, entsprechen allen Anforderungen der entsprechenden EU-Direktiven. Die EU-Konformitätserklärung kann unter folgender Adresse heruntergeladen werden: www.celexon.de/zertifikate

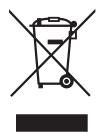

Das Symbol weist auf die getrennte Rücknahme elektrischer und elektronischer Geräte in EU-Ländern hin. Bitte werfen Sie das Gerät nicht in den Hausmüll. Informieren Sie sich über das in Ihrem Land gültige Rücknahmesystem und wenden Sie sich bei Fragen zum Entsorgungsprozess an Ihre Kommune oder Ihre örtliche Wert-und Schadstoffsammelstelle.